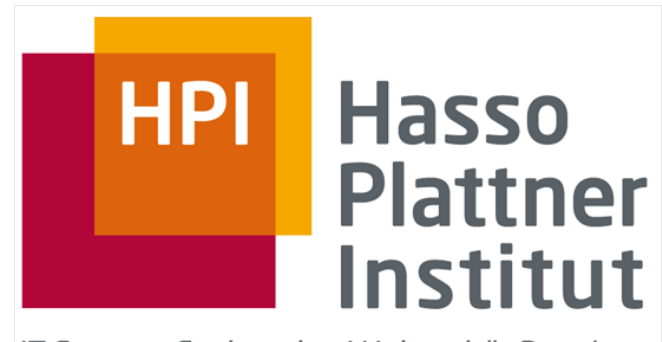

IT Systems Engineering | Universität Potsdam

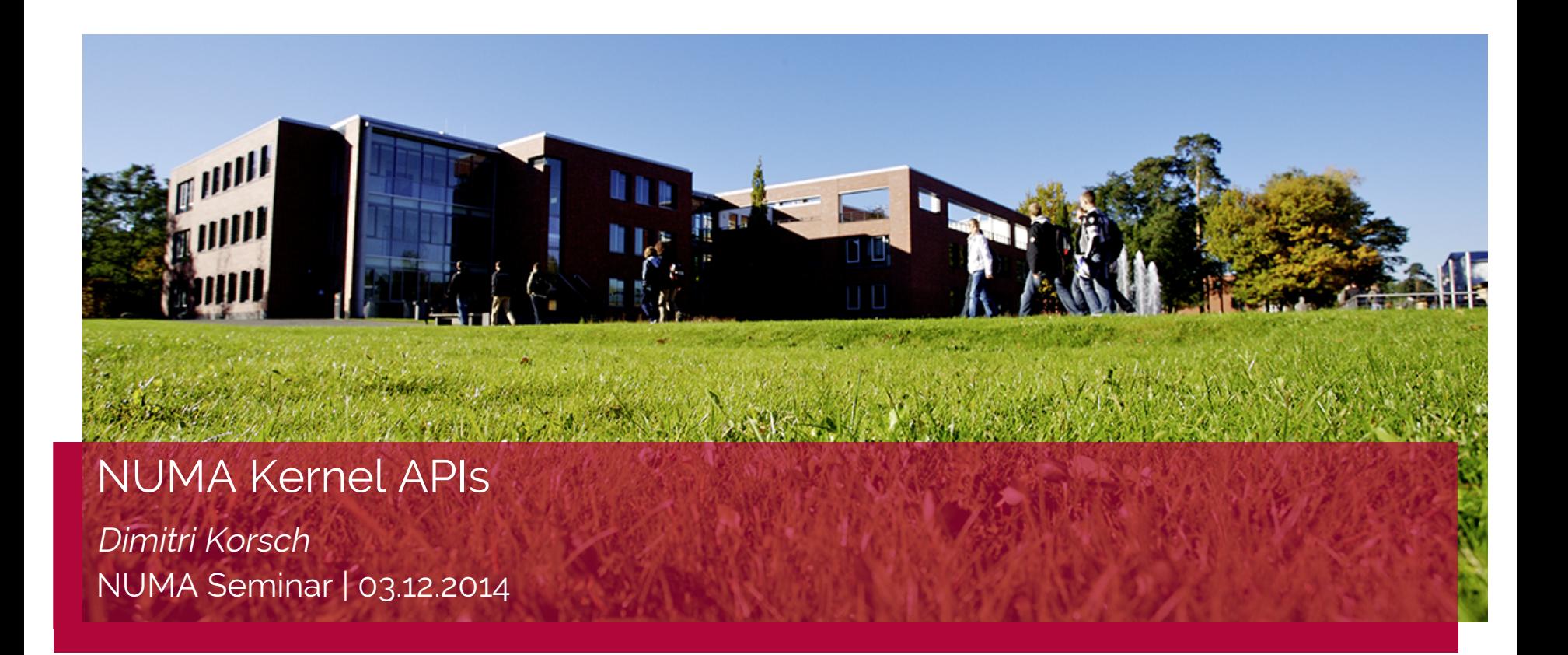

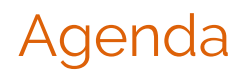

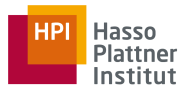

- 1. Solaris
- 2. Linux
- 3. Windows
- 4. Portable Hardware Locality hwloc

0. What is a "Node"?

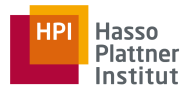

**node** = at least one processor and associated local memory

Solaris [1]

Windows [3]

**node** = "Each node has its own processors and memory ..."

**node =** all memory has the same speed as seen from a particular set of CPUs

Linux [2]

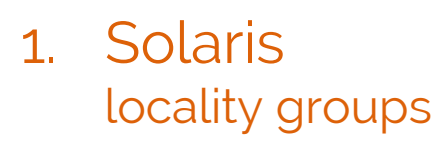

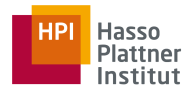

- Locality groups (**lgrp**): processor and memory resources
- **lgrp** is an hierarchical directed acyclic graph (DAG)
- **lgrps** are enumerated with respect to the root node of the DAG
- LIVE DEMO: **lgrpinfo**

# DEFINITION: **node** = at least one processor and associated local memory  $\begin{array}{|c|c|}\n\hline\n\end{array}$

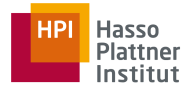

```
lgroup 0 (root):
         Children: 1 2
         CPUs: 0-7
         Memory: installed 16G, allocated 3.8G, free 12G
         Lgroup resources: 1 2 (CPU); 1 2 (memory)
         Latency: 90
lgroup 1 (leaf):
         Children: none, Parent: 0
         CPUs: 0-3
         Memory: installed 8.0G, allocated 1.8G, free 6.2G
         Lgroup resources: 1 (CPU); 1 (memory)
         Load: 0.263
         Latency: 54
lgroup 2 (leaf):
         Children: none, Parent: 0
         CPUs: 4-7
         Memory: installed 8.0G, allocated 2.0G, free 6.0G
         Lgroup resources: 2 (CPU); 2 (memory)
         Load: 0
         Latency: 54
```
5

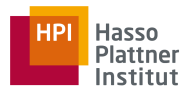

### 1. Solaris memory placement

- 2 Modes:
	- next-touch
		- next thread which touches a specific block of memory will possibly have access to it locally i.e. if remote memory is accessed it will possibly be migrated
		- default for thread private data
	- random
		- Memory is placed randomly amongst the **lgrps**
		- useful for shared memory regions accessed by multiple threads
- **- placement verification:**
	- variety of tools to monitor process and thread **lgrp** mappings

NUMA Kernel APIs Dec 3rd, 2014

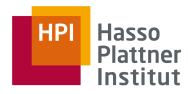

# 1. Solaris

kernel API: liblgrp (#include <sys/lgrp\_user.h>)

- lgrp information
- provide memory management hints to the OS
- **madvise**():

memory placement advice to kernels virtual memory manager

- **meminfo**():

virtual to physical memory mapping information

- 3 levels of thread affinity: strong, weak or none
- memory placement is determined
	- firstly by the allocation policy
	- then with respect to threads accessing it
- NO direct API for allocating memory to specific **lgrp**
- bind thread ot specific processor with **processor bind**()

### 2. Linux

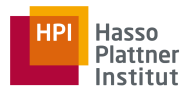

- support since 2.5 Linux Kernel
- more information from Lukas and Fredrik

# DEFINITION: **node =** all memory has the same speed as seen from a particular set of CPUs

[2]

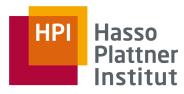

## 2. Linux

memory management policies

- 1. local (default)
	- map pages on to the physical node which faulted them in
	- maximizes data locality in many cases
- 2. strict allocation to a node
	- Memory allocation at a given node, fails if there is not enough
	- memory on the node
- 3. prefered
	- try on prefered node
	- fallback to default policy
- 4. interleaved
	- memory is dispersed equally amongst the nodes

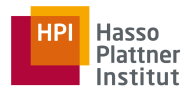

### 2. Linux kernel API

sys calls to implement different NUMA policies:

- modify **scheduling** and **virtual memory** related variables within the kernel
- **mbind()**: set NUMA policy for a specific memory area
- **set\_mempolicy()**: set policy for a specific process
- **sched\_setaffinity()**: set process' CPU affinity

⇒ **difficult to use**

# 2. Linux

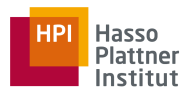

kernel API: libnuma (#include <numa.h>) & numactl

#### numactl

- **command line tool** to control the **NUMA policy** and **CPU placement** of an **entire executable**
- also can be used to display NUMA related hardware configuration and configuration status

libnuma

- user space shared library (**cc <...> -lnuma**)
- usefull functions like **numa run on node()** for application programming
- for more information: **man libnuma**
- does **NOT** provide a means for determining where a given area of memory is physically located

### 2. Linux

kernel API: libnuma example <https://gist.github.com/dc8c4283ac2bdae4322e.git>

```
if(numa available() < 0)
```
printf("System does not support NUMA API!\n");

```
int n = numa_max_node();
```

```
int size = 1024 \times 1024;
```
*printf*("There are %d nodes on your system\n", n + 1);

```
void *mem = numa alloc onnode(size, n);
```

```
if (mem == NULL)
```
*printf*("could not allocate memory on node %d!\n", n);

```
numa_free(mem, size);
```
**if** (numa run on node  $(n)$  != 0)

**printf**("could not assign current thread to node %d!\n", n);

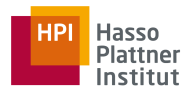

- Basic terminology:
	- logical processor < core < physical processor
	- processor group = up to 64 logical processors

⇒ not supported by XP, Vista, Server 2003, Server 2008

DEFINITION (from Windows online Docs): **node** = "Each node has its own processors and memory ..."

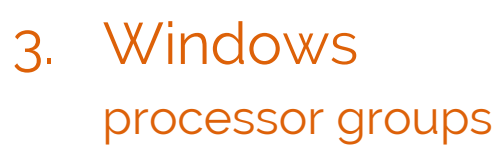

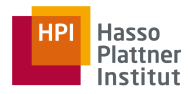

- logical processors are assigned on the start to a group
- system takes physical locality into account when assigning
- nodes are assigned to a single group; multiple nodes in one group possible
- node with more than 64 logical processors ⇒ node is splitted

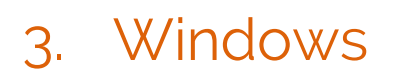

#### processor groups

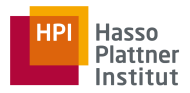

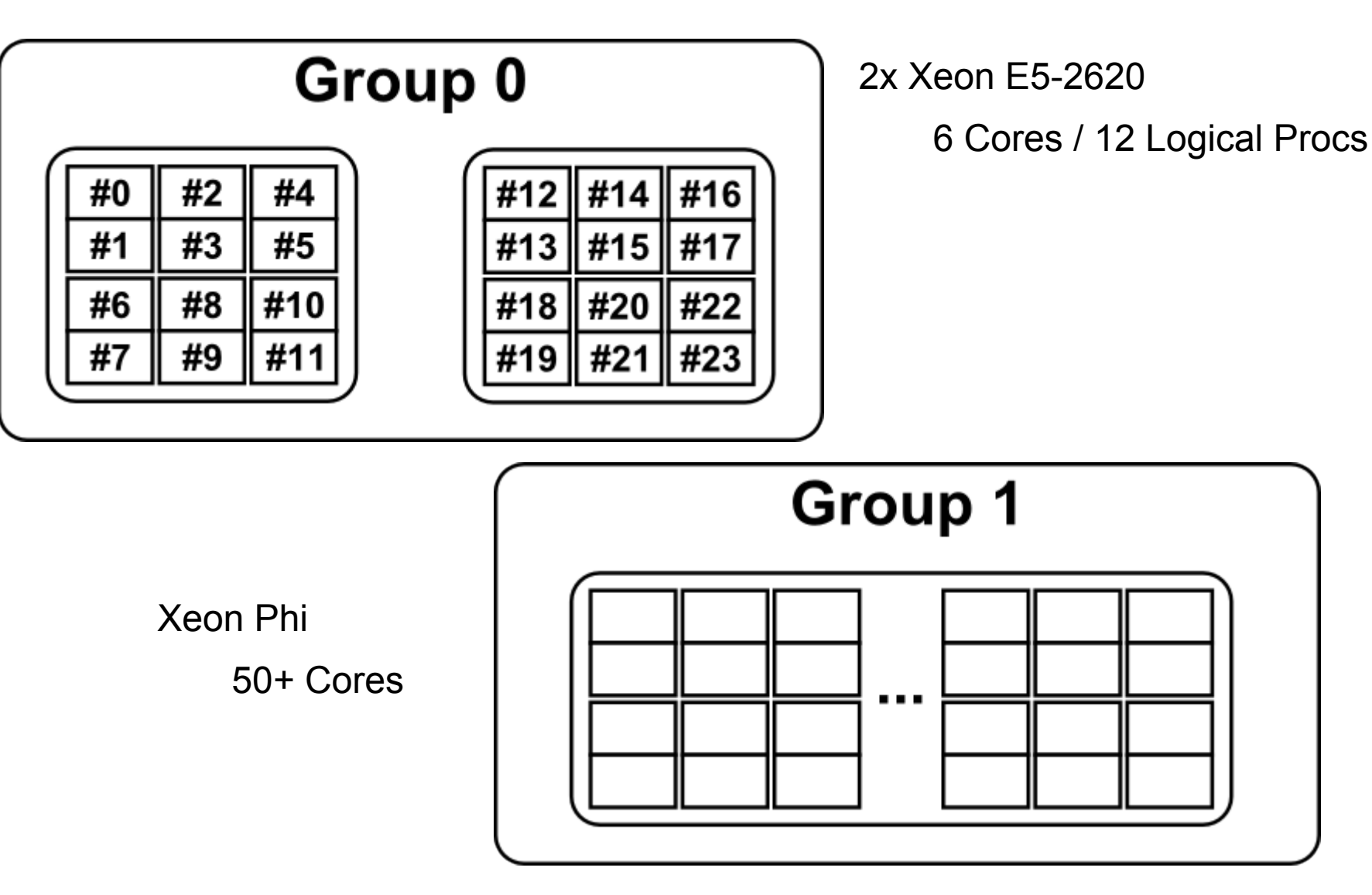

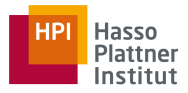

kernel API (#include <windows.h>) [3]

- 1. node layout
- **GetNumaHighestNodeNumber**
- **GetProcessAffinityMask** returns list (mask) of processors
- GetNumaProcessorNode / -Ex returns node of a processor
- **GetNumaNodeProcessorMask / -Ex** returns list (mask) of processors in a node
- 2. set process' / thread's affinities
- **- SetProcessAffinityMask**
- **- SetThreadAffinityMask**
- 3. allocate memory
- GetNumaAvailableMemoryNode / -Ex available memory to a node
- **VirtualAllocExNuma** specify prefered node

 $\Rightarrow$  memory allocation on demand; if node out of memory, allocate from other nodes

NUMA Kernel APIs Dec 3rd, 2014

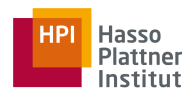

kernel API example <https://gist.github.com/df6bc5953babc6fd3a7a.git>

PSYSTEM\_LOGICAL\_PROCESSOR\_INFORMATION *buffer* = NULL;

**GetLogicalProcessorInformation**(*buffer*, &*size*); // MAGIC

**while**(*offset* + *sizeof*(SYSTEM\_LOGICAL\_PROCESSOR\_INFORMATION) <= *size*){ **switch** (*buffer-*>Relationship){

**case** RelationNumaNode: *numaNodeCount*++; **break**;

 **case** RelationProcessorCore: *processorCoreCount*++;

 *logicalProcessorCount* += CountSetBits(*buffer-*>ProcessorMask);

 **break**;

 **case** RelationCache:

```
 if (&buffer->Cache->Level == 1) processorL1CacheCount++;
```
**else if** (&buffer->Cache->Level == 2) processorL2CacheCount++;

**else if** (&buffer->Cache->Level == 3) processorL3CacheCount++;

 **break**;

```
 }
    offset += sizeof(SYSTEM_LOGICAL_PROCESSOR_INFORMATION); buffer++;
```
kernel API example <https://gist.github.com/df6bc5953babc6fd3a7a.git>

#### **GetLogicalProcessorInformation results:**

- **Number of NUMA nodes: 1**
- **Number of processor cores: 2**
- **Number of logical processors: 4**
- **Number of processor L1/L2/L3 caches: 4/2/1**

### 4. Portable Hardware Locality - hwloc

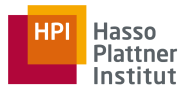

- Subproject of OpenMPI group
- **command line tools** and a **C API**
- gathers various attributes such as cache and memory information
- primarily aims at helping high-performance computing applications
- supported operating systems:
	- **- Linux**
	- **- Microsoft Windows**
	- **- Solaris**
	- AIX
	- Darwin / OS X
	- FreeBSD and its variants (such as kFreeBSD/GNU)
	- NetBSD
	- OSF/1 (a.k.a., Tru64)
	- HP-UX
	- IBM BlueGene/Q Compute Node Kernel (CNK)

## 4. Portable Hardware Locality - hwloc: lstopo

Machine (63GB total)

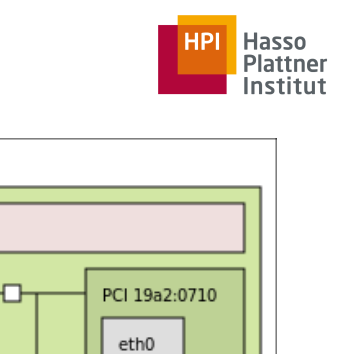

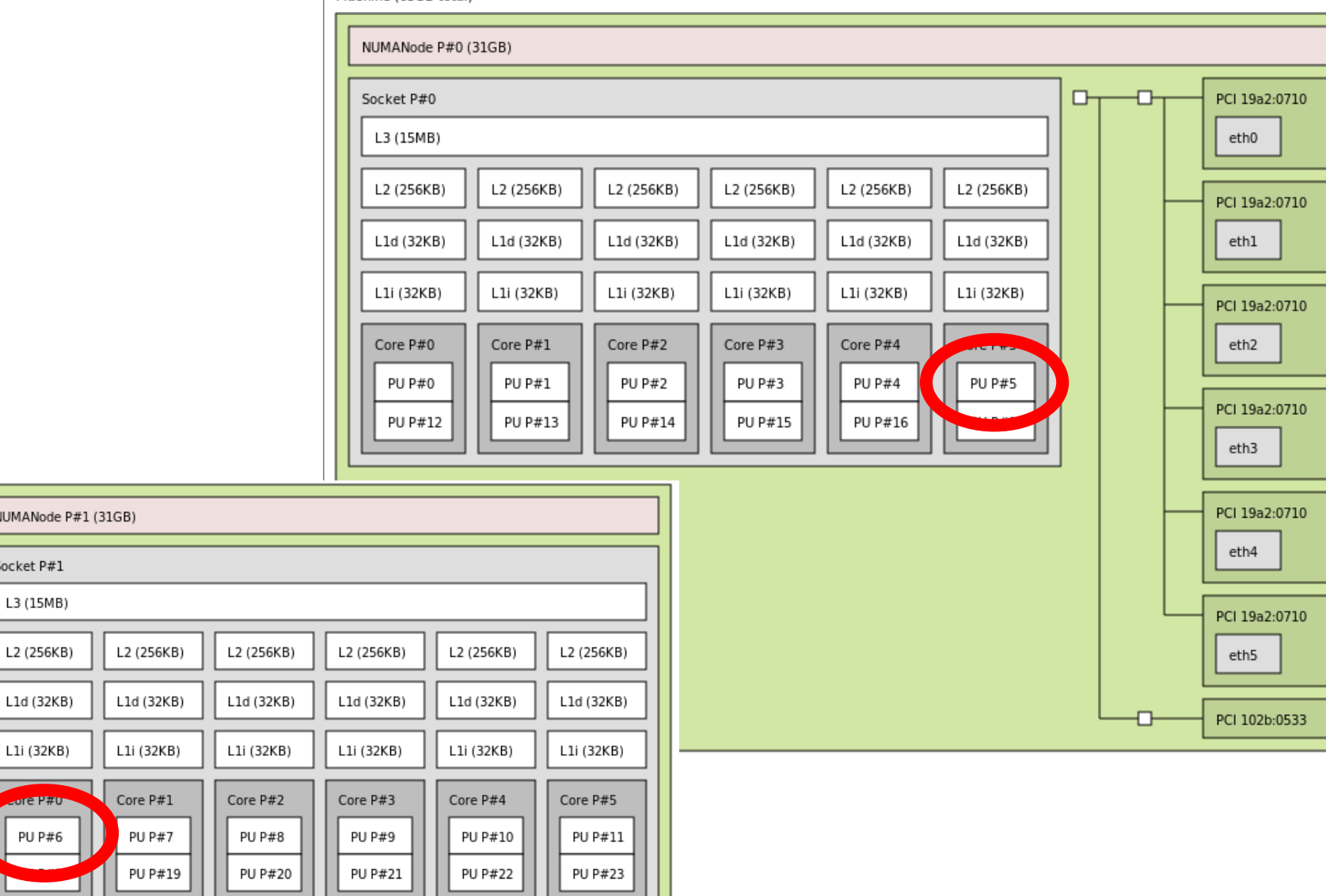

NUMANode P

Socket P#1 L3 (15MB)

L2 (256KB)

L1i (32KB)

ore P#0 PU P#6

4. Portable Hardware Locality - hwloc installation (Linux) and compilation

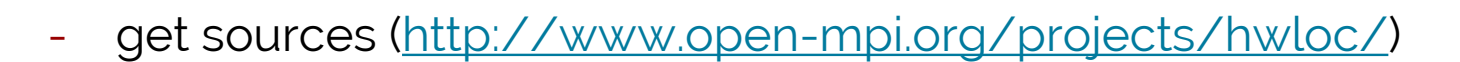

- ./configure --prefix=\$HWLOC\_HOME

 $(HWLOC HOME = ~/hwloc)$ 

- make && make install
- create hwloc ex.c
- gcc hwloc ex.c \

-I\$(HWLOC\_HOME)/include \

-o hwloc-ex \

-L\$(HWLOC\_HOME)/lib -lhwloc

# /\* Allocate and initialize topology object. \*/ **hwloc\_topology\_t** topology; **hwloc\_topology\_init**(&topology); **hwloc\_topology\_load**(topology); 4. Portable Hardware Locality - hwloc 1st example <https://gist.github.com/4c5f9e4b90c5a2276e9b.git>

**int** topodepth = **hwloc\_topology\_get\_depth**(topology);

*>>> [go over each level and show objects(devices)] <<<*

**int** depth = **hwloc\_get\_type\_depth**(topology, HWLOC\_OBJ\_SOCKET); *printf*("%u sockets\n", **hwloc\_get\_nbobjs\_by\_depth**(topology, depth));

### 4. Portable Hardware Locality - hwloc 2nd example <https://gist.github.com/4c5f9e4b90c5a2276e9b.git>

/\*\*\*\*\*\*\*\*\*\*\*\*\*\*\*\*\*\*\*\*\*\*\*\*\*\*\*\*\*\*\*\*\*\*\*\*\*\*\*\*\*\*\*\*\*\*\*\*\*\*\*\*\*\*\*\*\*\*\*\*\*\*\*\*\* \* 1. allocate some memory on the last NUMA node \* 2. bind some existing memory to the last NUMA node. \*\*\*\*\*\*\*\*\*\*\*\*\*\*\*\*\*\*\*\*\*\*\*\*\*\*\*\*\*\*\*\*\*\*\*\*\*\*\*\*\*\*\*\*\*\*\*\*\*\*\*\*\*\*\*\*\*\*\*\*\*\*\*\*\*/ **int** n = **hwloc\_get\_nbobjs\_by\_type**(topology, HWLOC\_OBJ\_NODE); **void**  $\text{*m}$ ; int size =  $1024 \text{*} 1024$ ; **hwloc\_obj\_t** obj = **hwloc\_get\_obj\_by\_type**( topology, HWLOC OBJ NODE,  $n - 1$ ); m = **hwloc\_alloc\_membind\_nodeset**( topology, size, obj->nodeset, HWLOC MEMBIND DEFAULT, 0); **hwloc\_free**(topology, m, size);  $m = **malloc**$ (size); **hwloc\_set\_area\_membind\_nodeset**( topology, m, size, obj->nodeset, HWLOC MEMBIND DEFAULT,  $0$ ;

*free*(m);

NUMA Kernel APIs **Dec 3rd, 2014** 

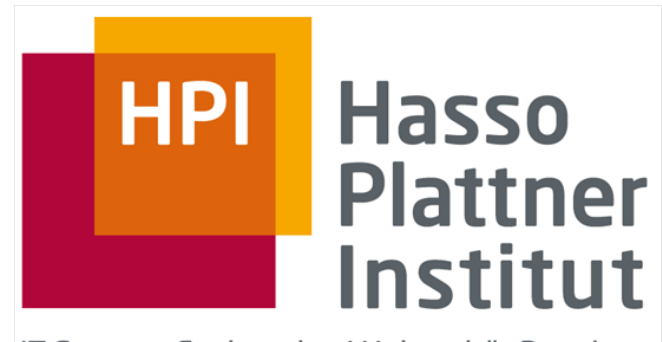

IT Systems Engineering | Universität Potsdam

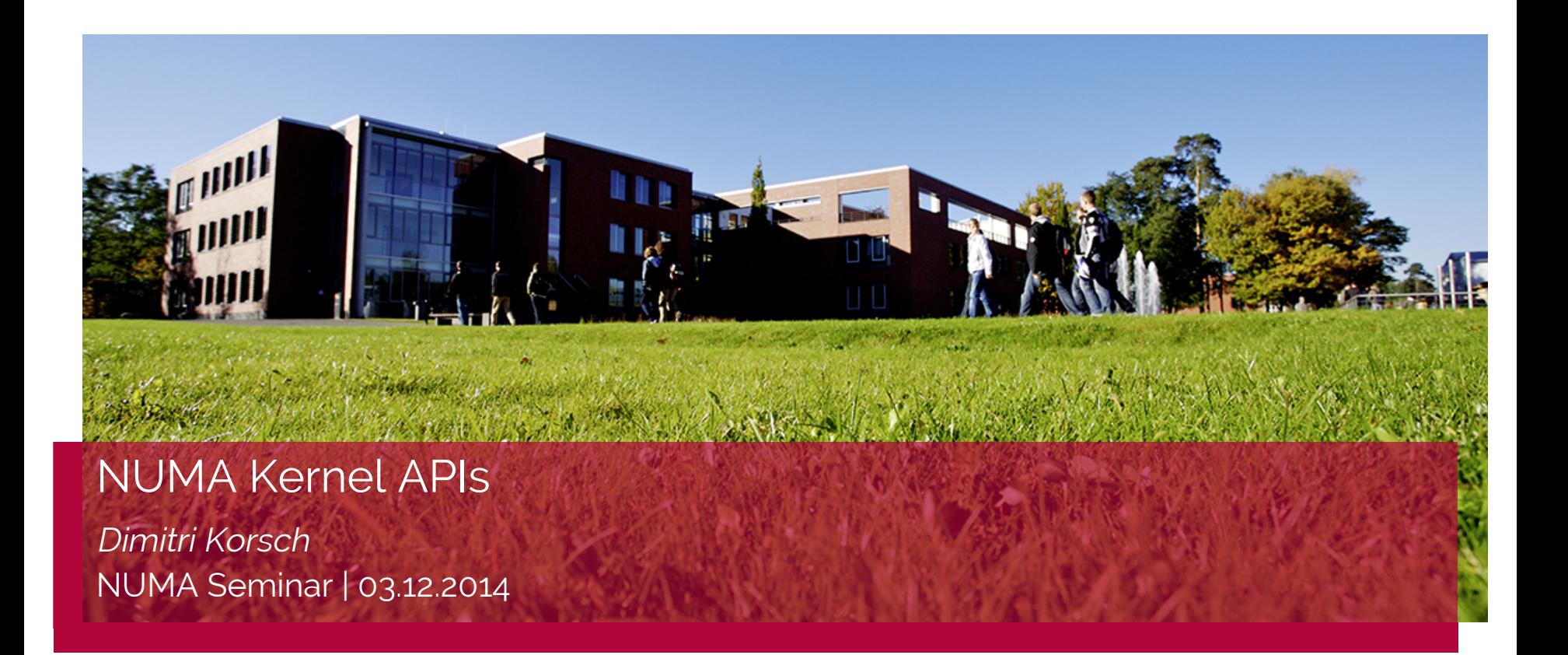

### **Sources**

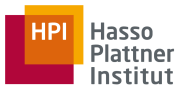

[1] - Antony, Joseph, Pete P. Janes, and Alistair P. Rendell. "Exploring thread and memory placement on NUMA architectures: Solaris and Linux, UltraSPARC/FirePlane and Opteron/HyperTransport." High Performance Computing-HiPC 2006. Springer Berlin Heidelberg, 2006. 338-352. [http://cs.anu.edu.au/people/Alistair.](http://cs.anu.edu.au/people/Alistair.Rendell/papers/ThreadAndMemoryPlacement.Springer.pdf) [Rendell/papers/ThreadAndMemoryPlacement.Springer.pdf](http://cs.anu.edu.au/people/Alistair.Rendell/papers/ThreadAndMemoryPlacement.Springer.pdf)

- [2] -<http://linux.die.net/man/3/numa>
- [3] - [http://msdn.microsoft.com/en-us/library/windows/desktop/aa363804\(v=vs.85\).aspx](http://msdn.microsoft.com/en-us/library/windows/desktop/aa363804(v=vs.85).aspx)
- [4] -<http://www.open-mpi.org/projects/hwloc/doc/>